# Setting Up a JustGiving Page from our Link

<https://www.justgiving.com/campaign/WRC2021>

## Using our direct link, click 'Start Fundraising' to create a page tied to the event

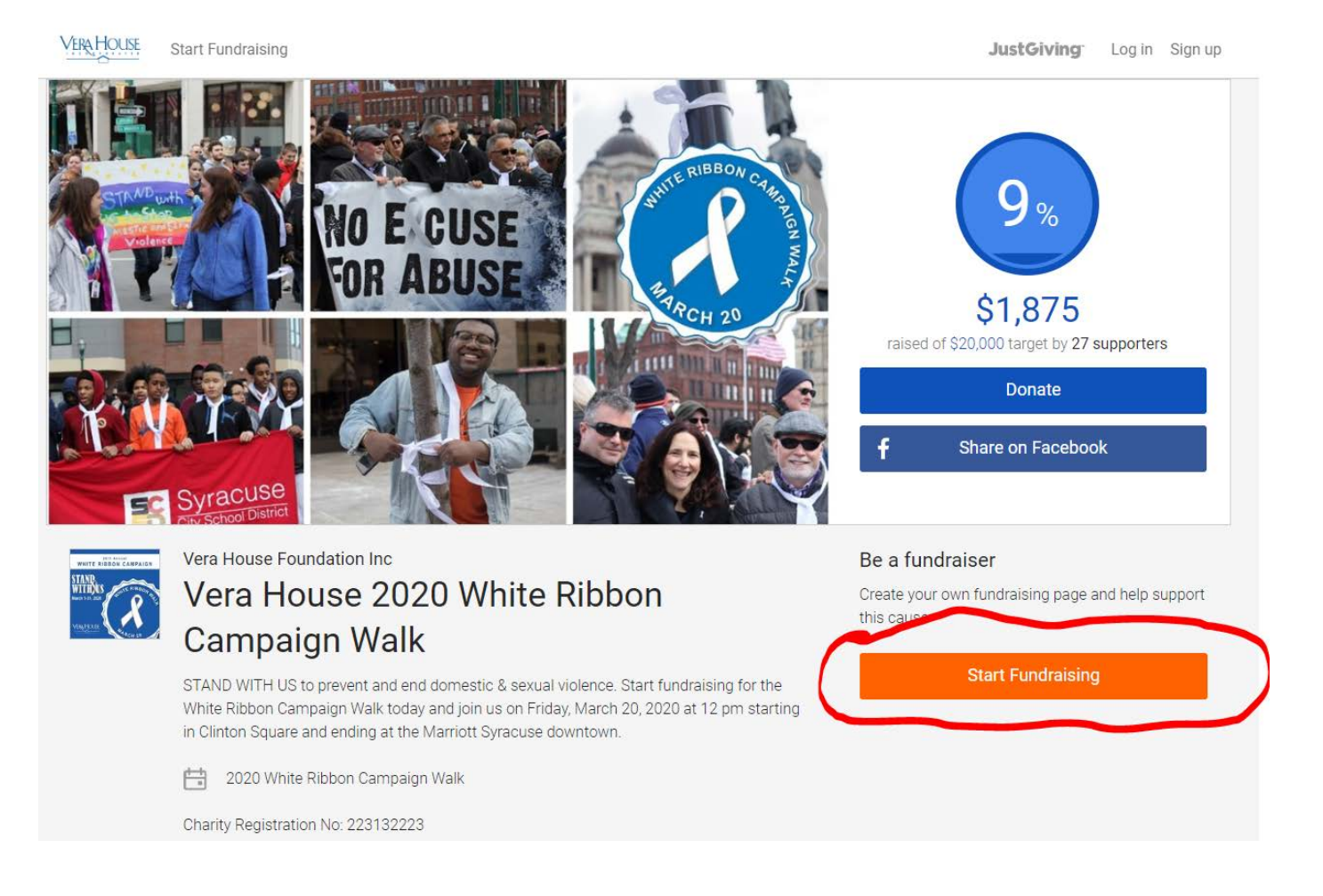

### Once there, fill in your information to create an account.

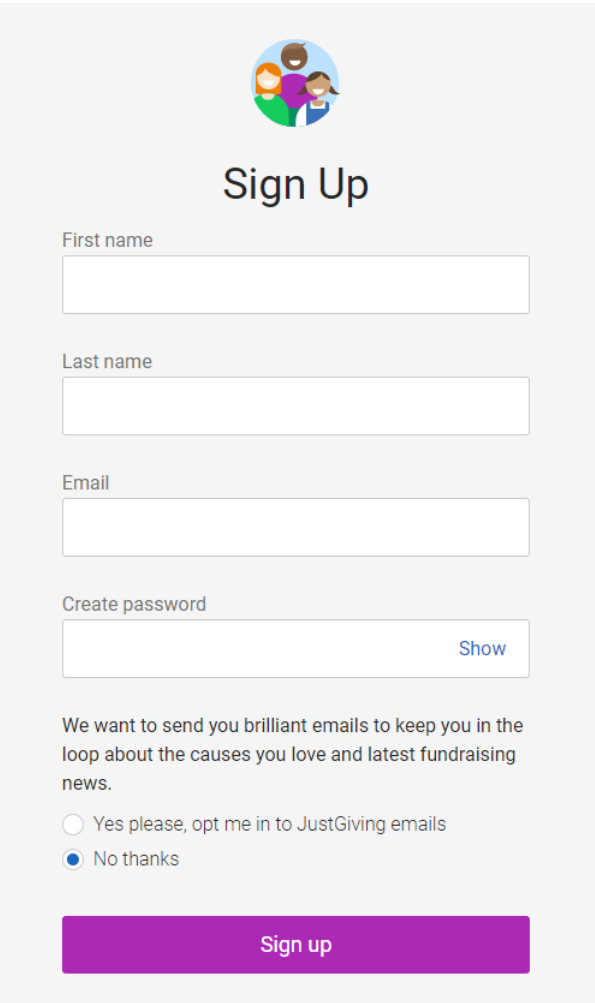

### Complete your profile with your address information

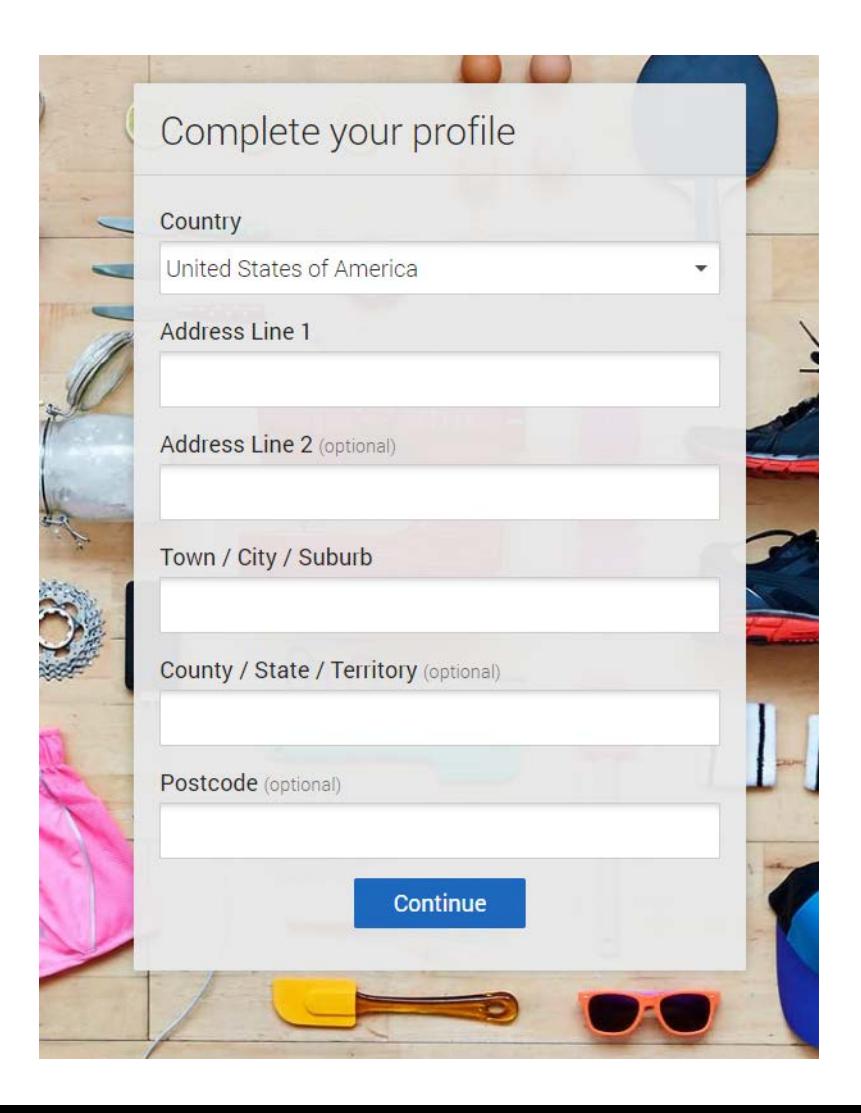

## Chose the 'Doing your own thing' Option

VERA

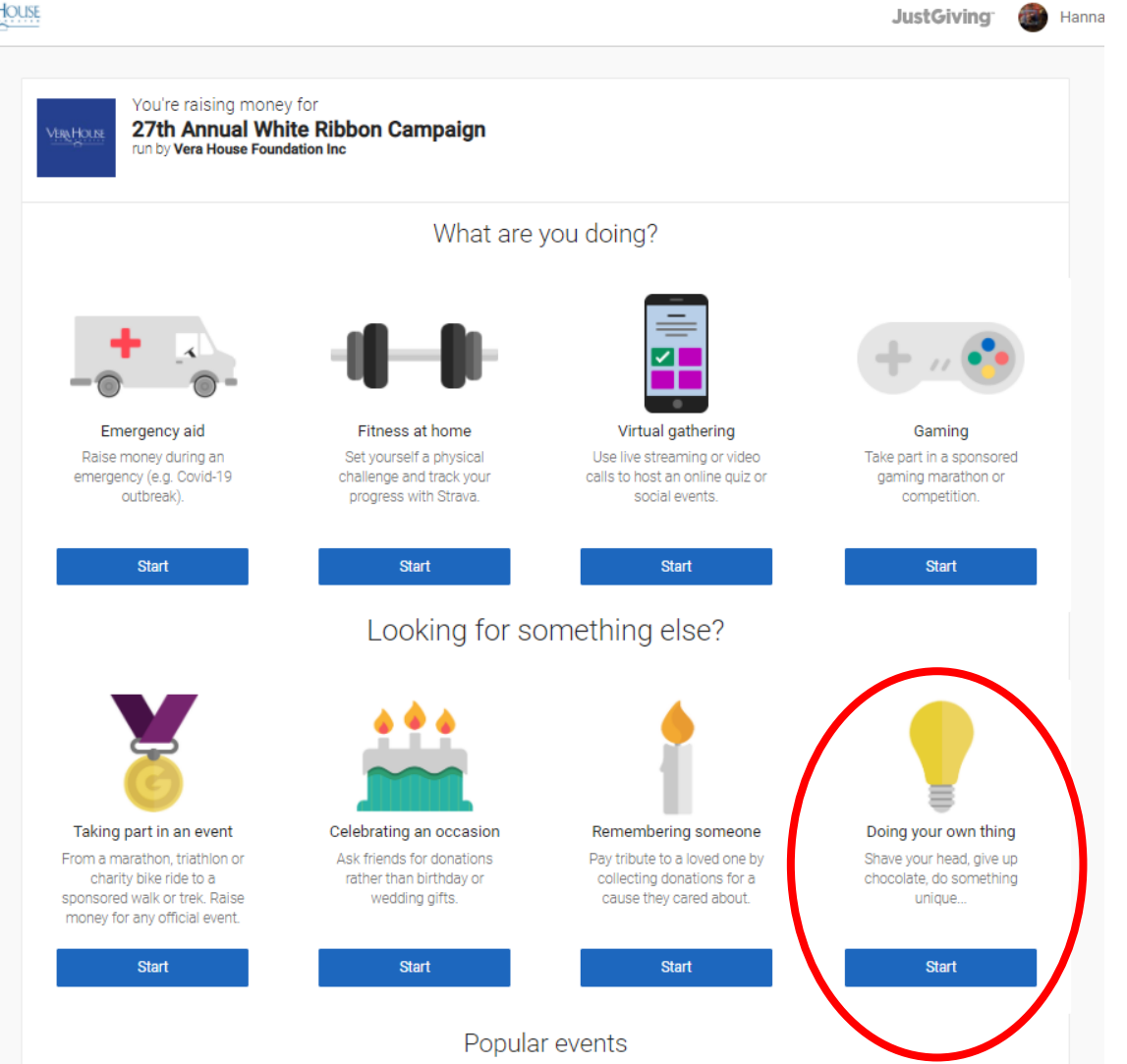

### Chose the Event Type 'an appeal for a charity' and add an event name like 'Vera House's 2021 White Ribbon Campaign'

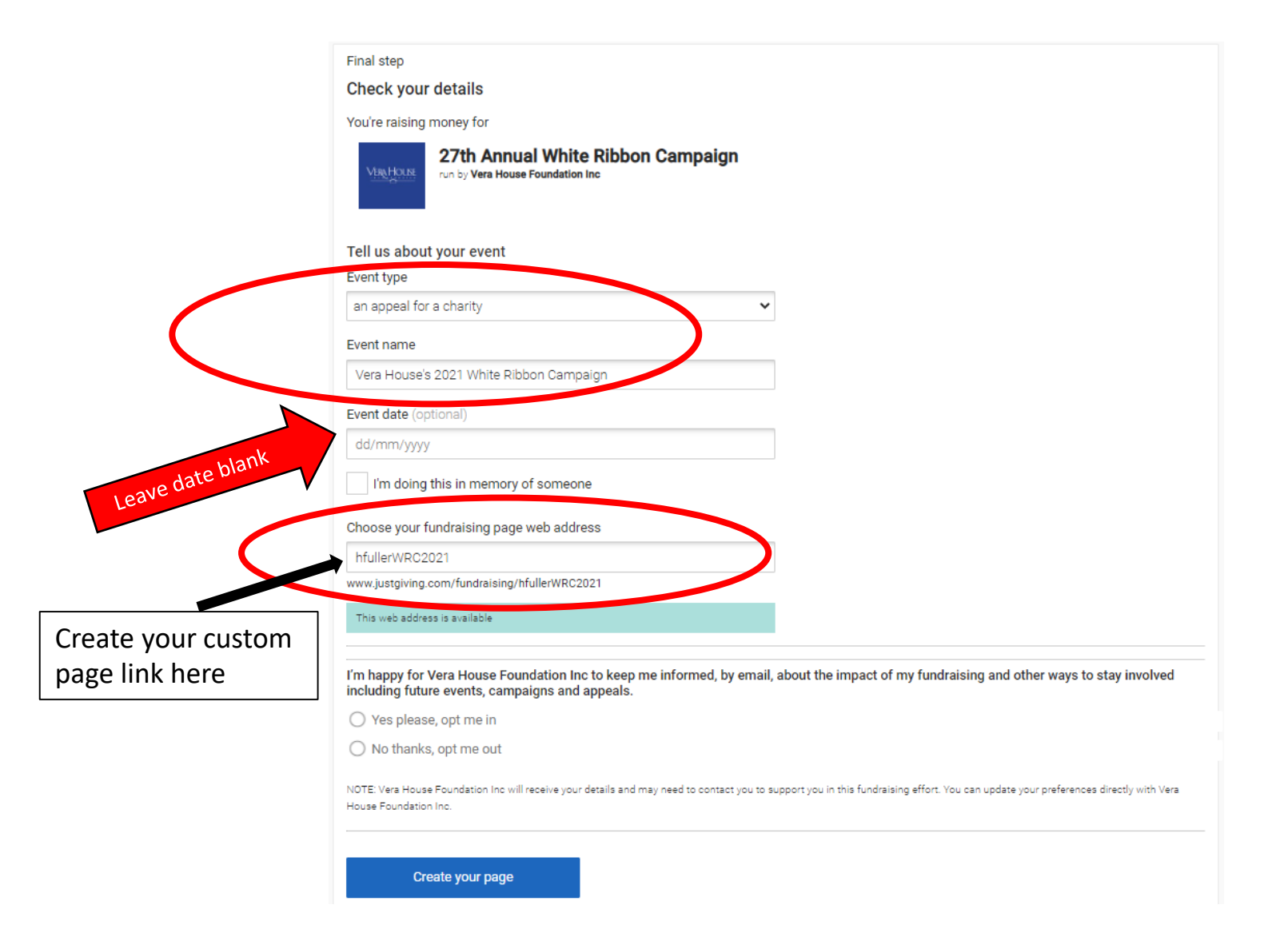

You will be directed to a page to set the details for your fundraising page. Here you can add if you are walking or participating in someone's memory and set your URL, if desired.

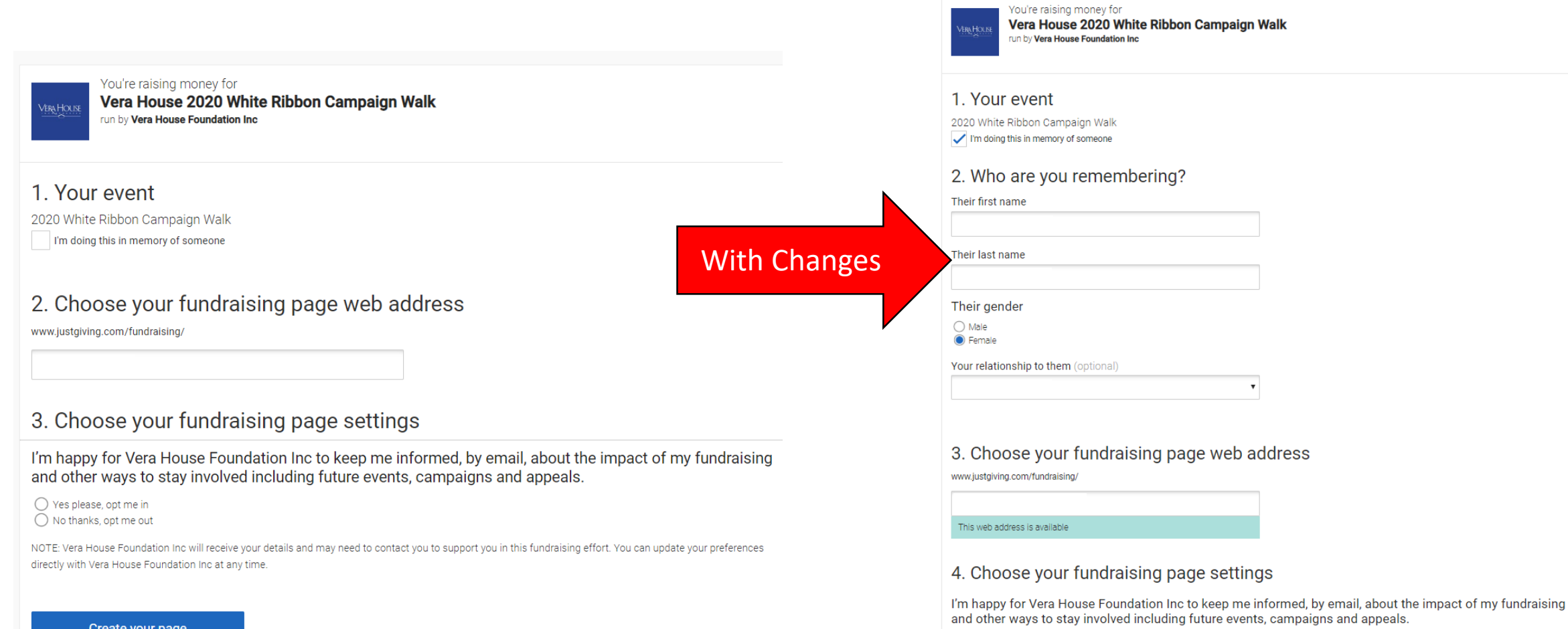

◯ Yes please, opt me in ◯ No thanks, opt me out

You should then be directed to your new page. A default cover photo, target & story will be in place. You can chose 'Personalise' to edit your page or click the 'X' to view your page as is.

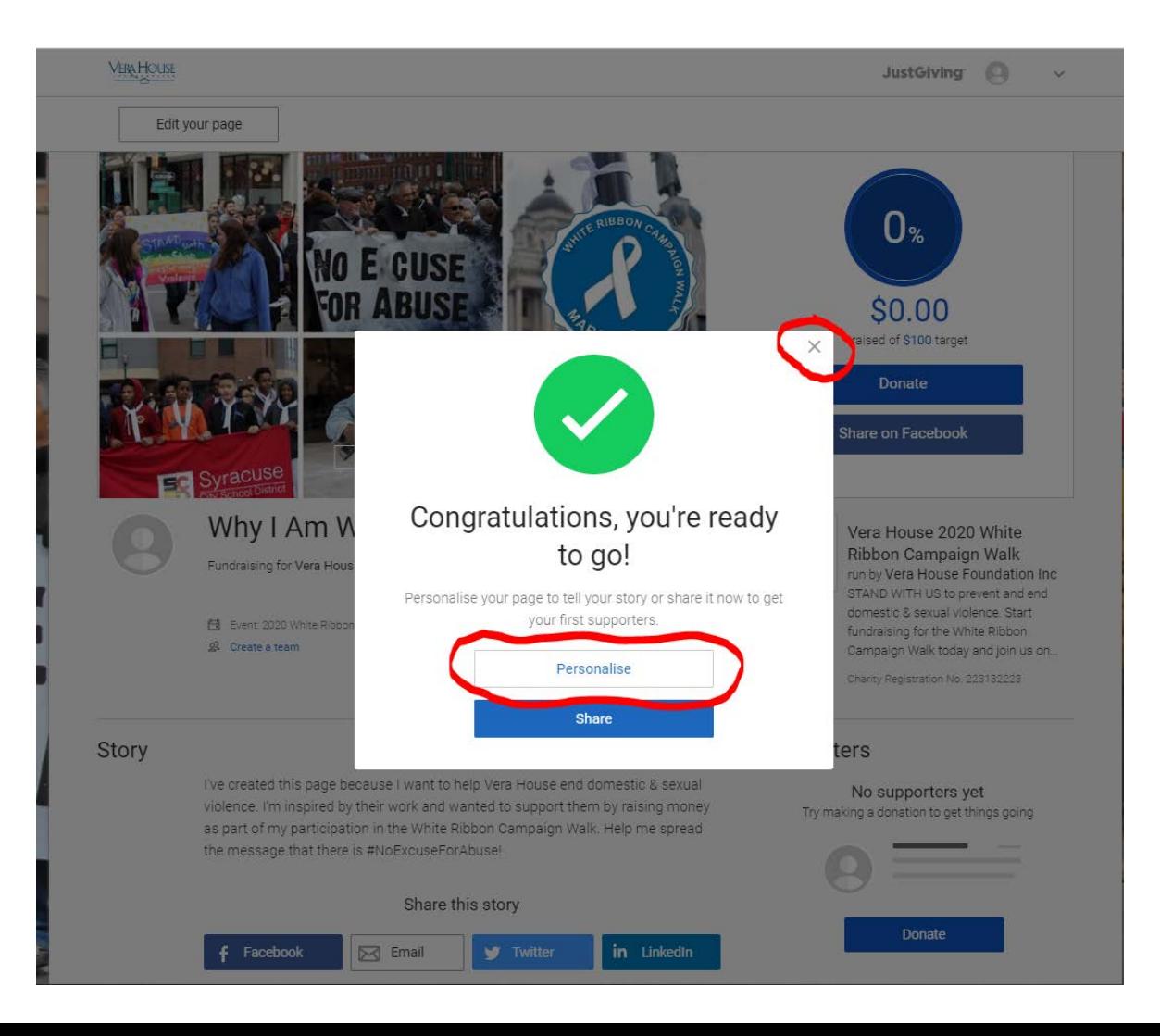

#### If you click 'Personalise,' you will be brought this page where you can make some edits & specifications. Once changes are made, click 'Save and continue.'

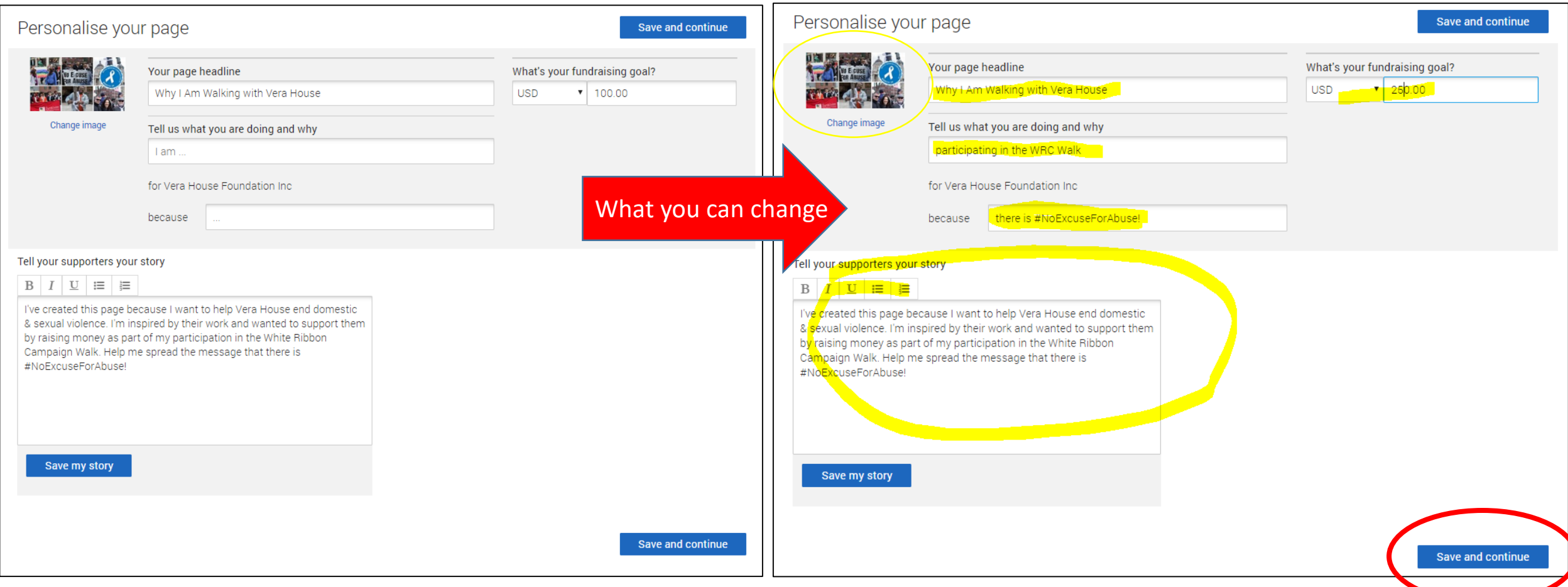

#### Once you've made change, you'll be shown your updated page. If at any time you want to edit other pieces, click 'Edit your page'

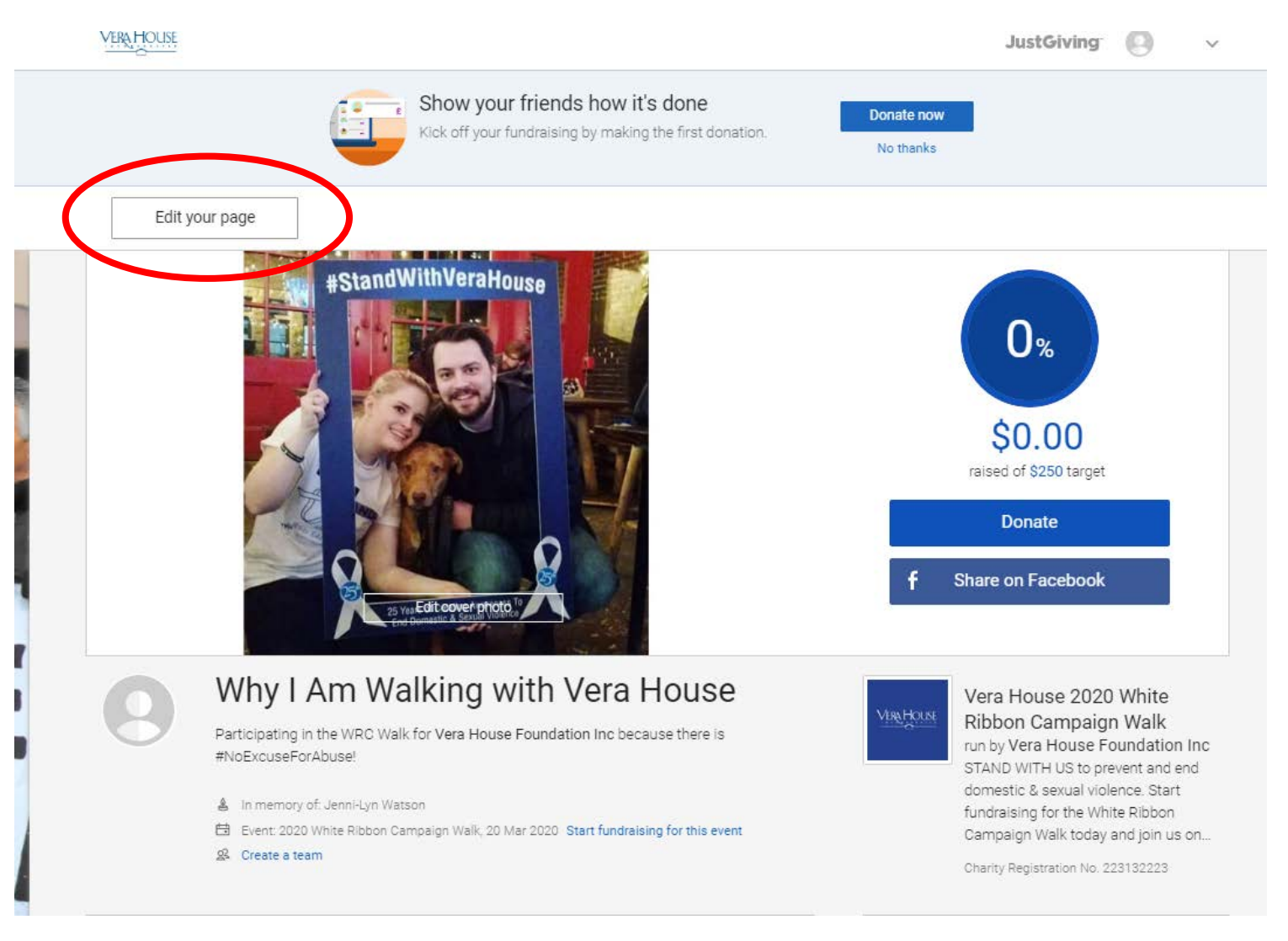

In this view, you can chose to share your page different ways, edit your title, target, story, etc., add photos to your page gallery, change your thank you message that is sent to donors and even add your offline donations!

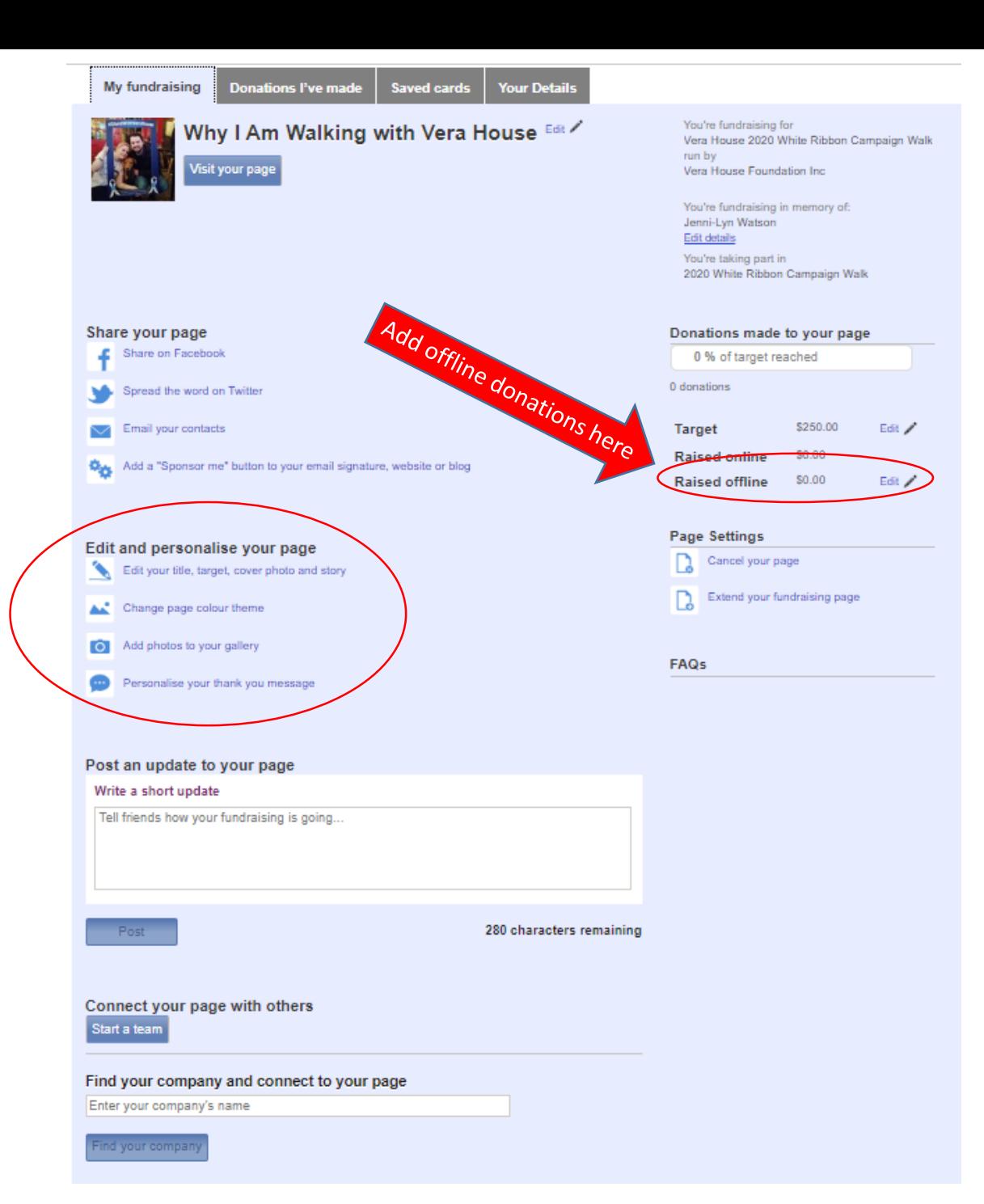

To update your profile picture, click the arrow next to your name in the top right corner of the page & click 'Profile' then 'Edit Profile Picture'

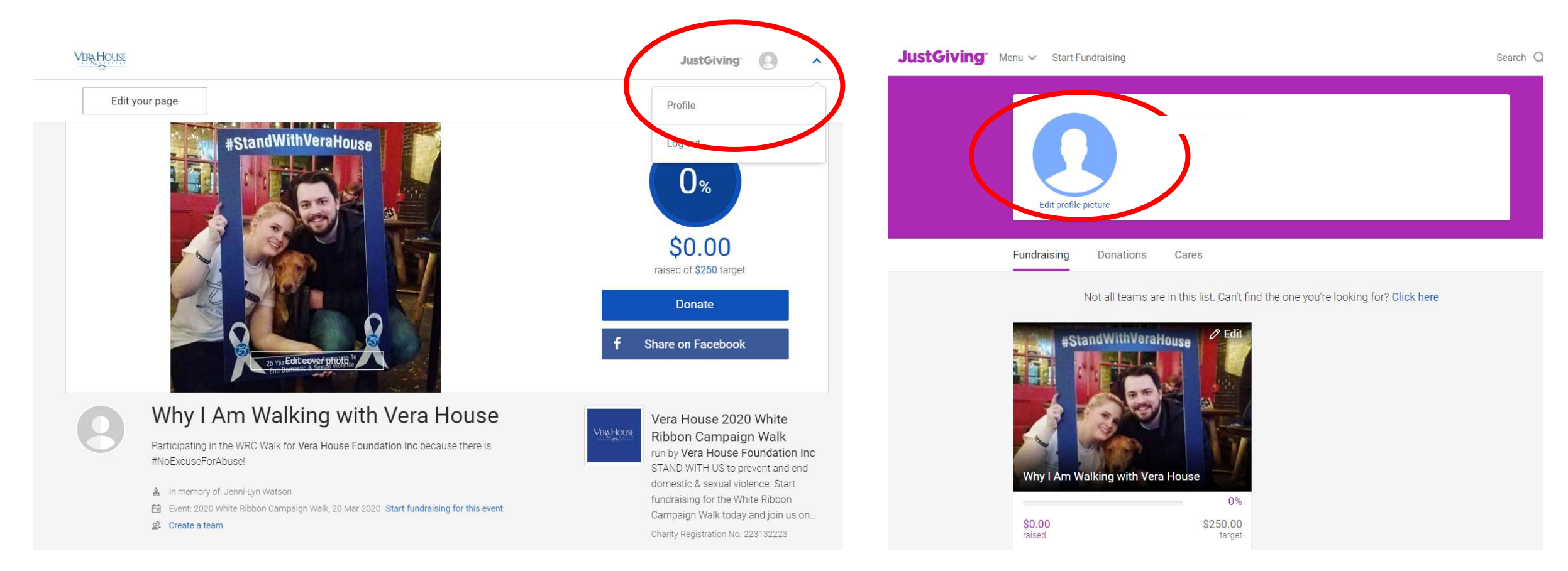

This process is also how you can access your personal and/or team fundraising pages in the future.

#### From this view, you can click to Edit your page or just view it!

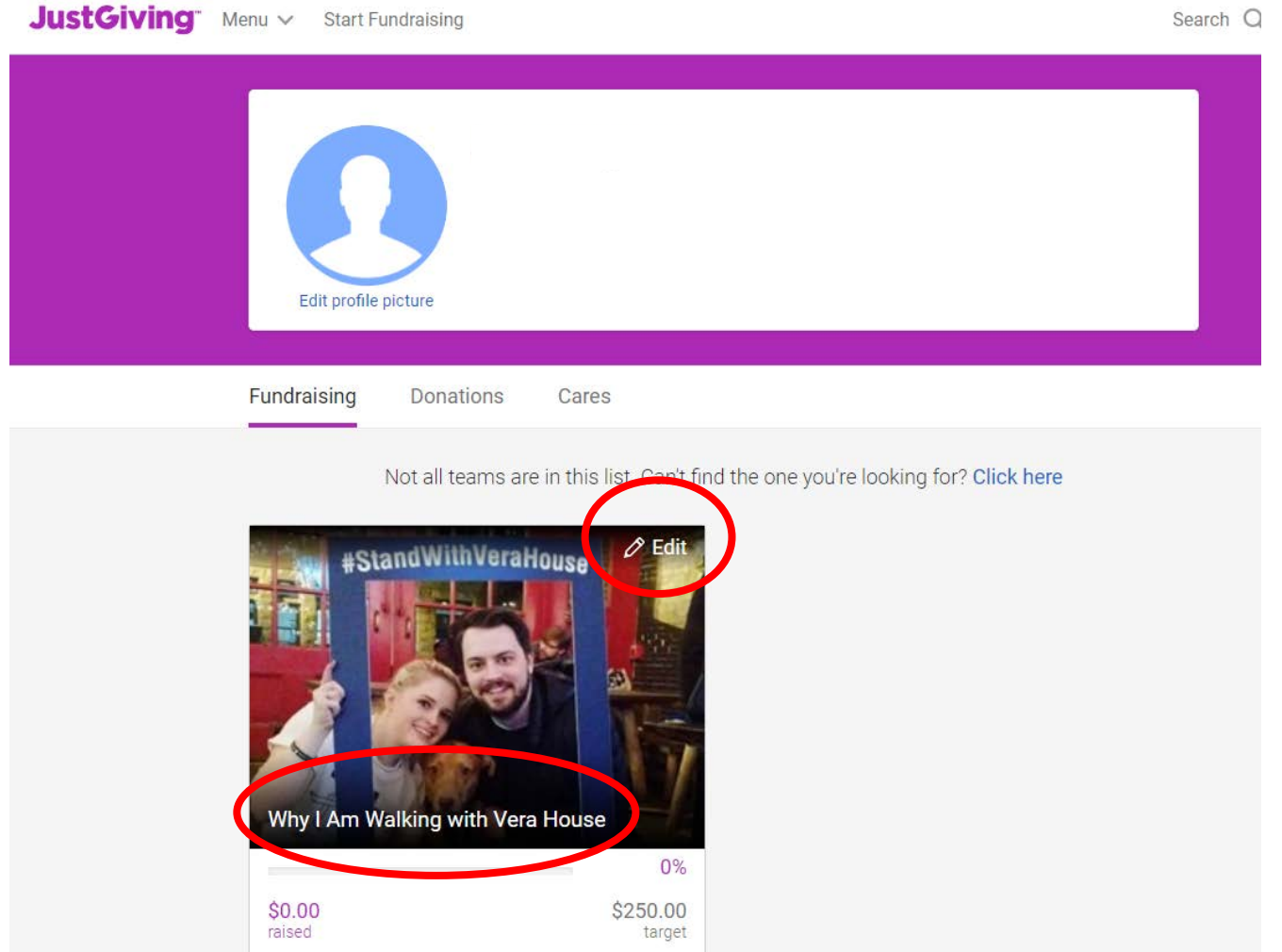

#### Once on your page, you can share to your social media or email your friends and contacts.

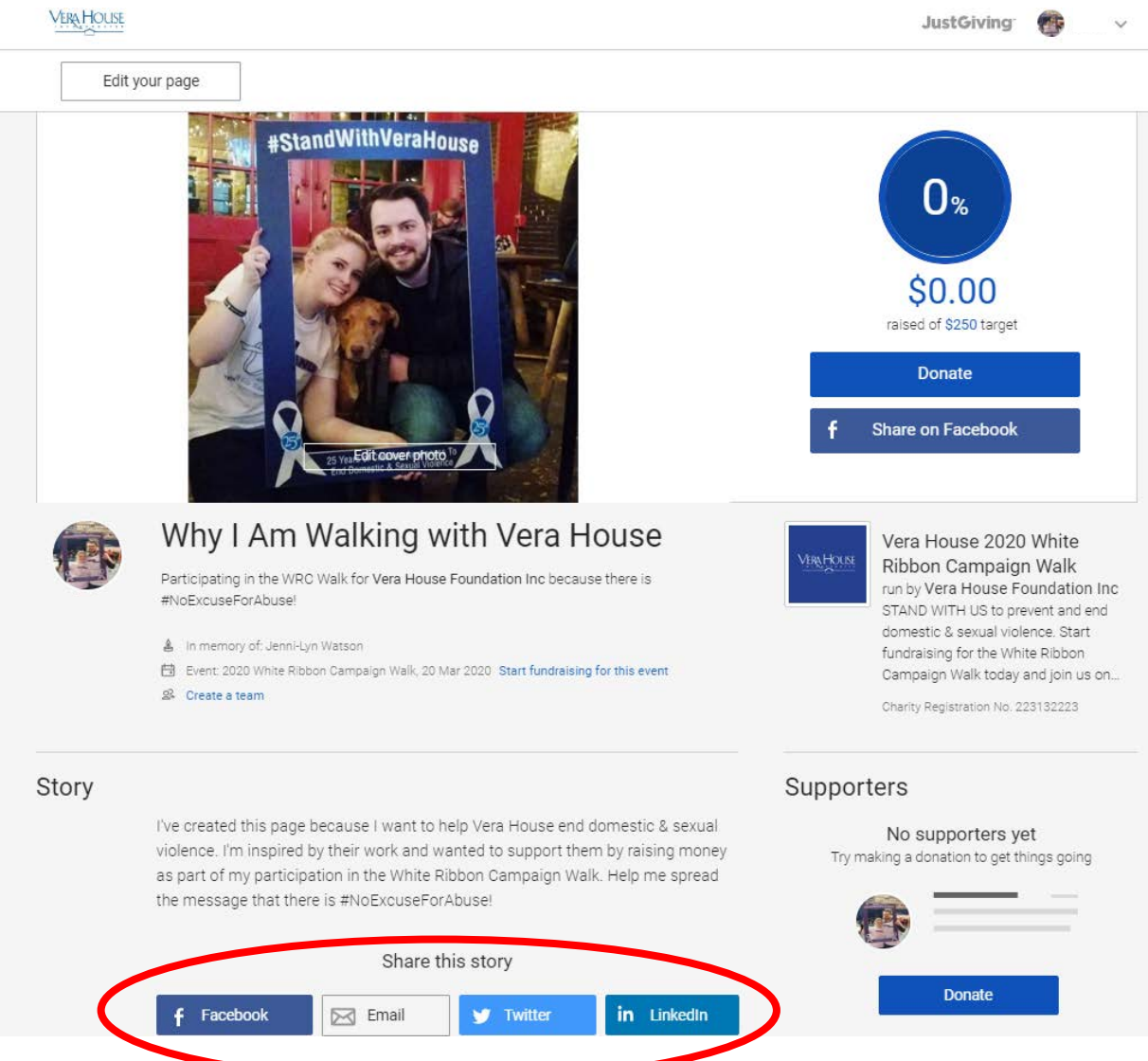

#### If you chose to email your contacts, a message will be generated that looks like this:

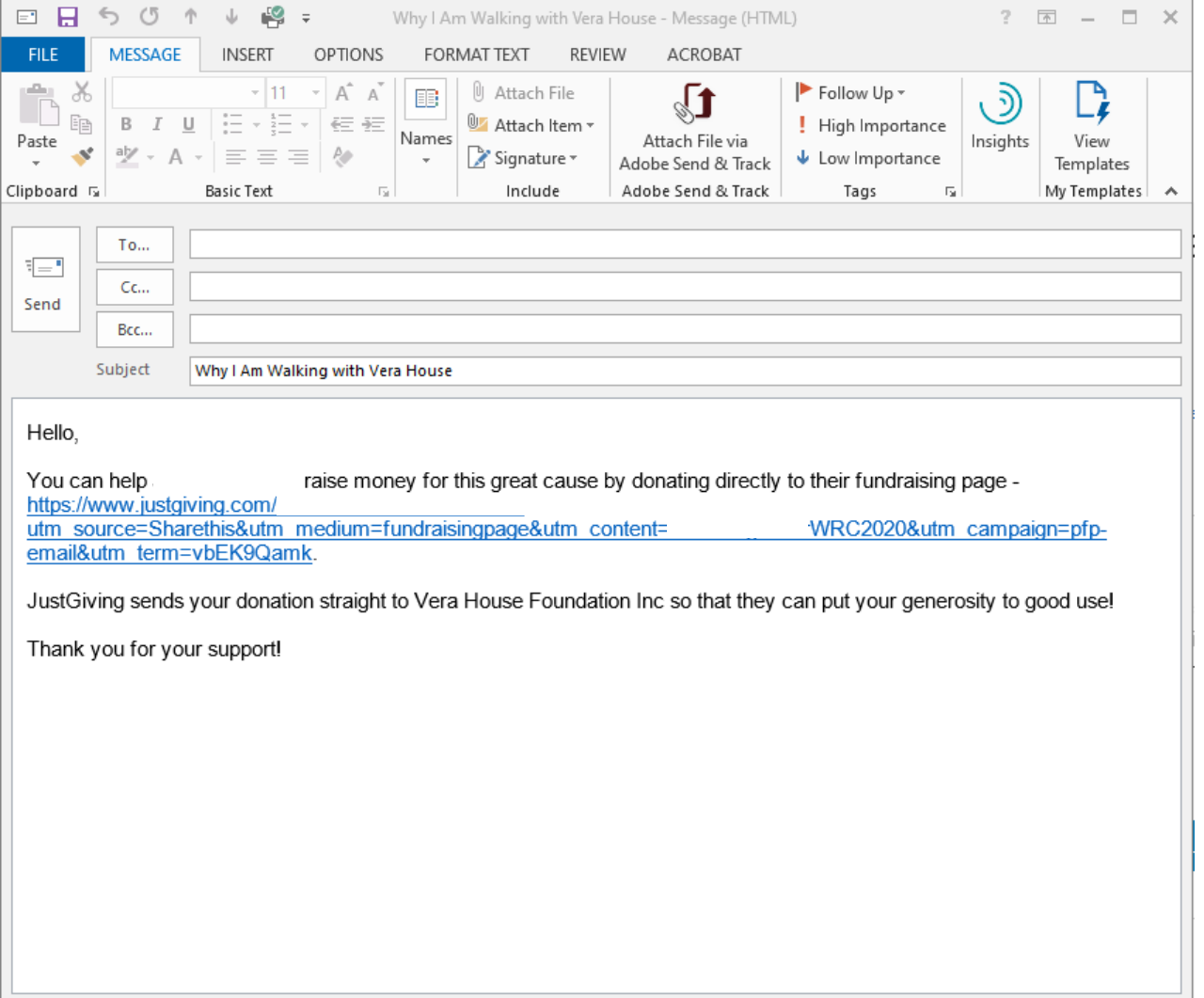

#### You can edit the message as you chose. I would encourage you to **erase** the auto-generated link and replace it with your personalized, shorter link:

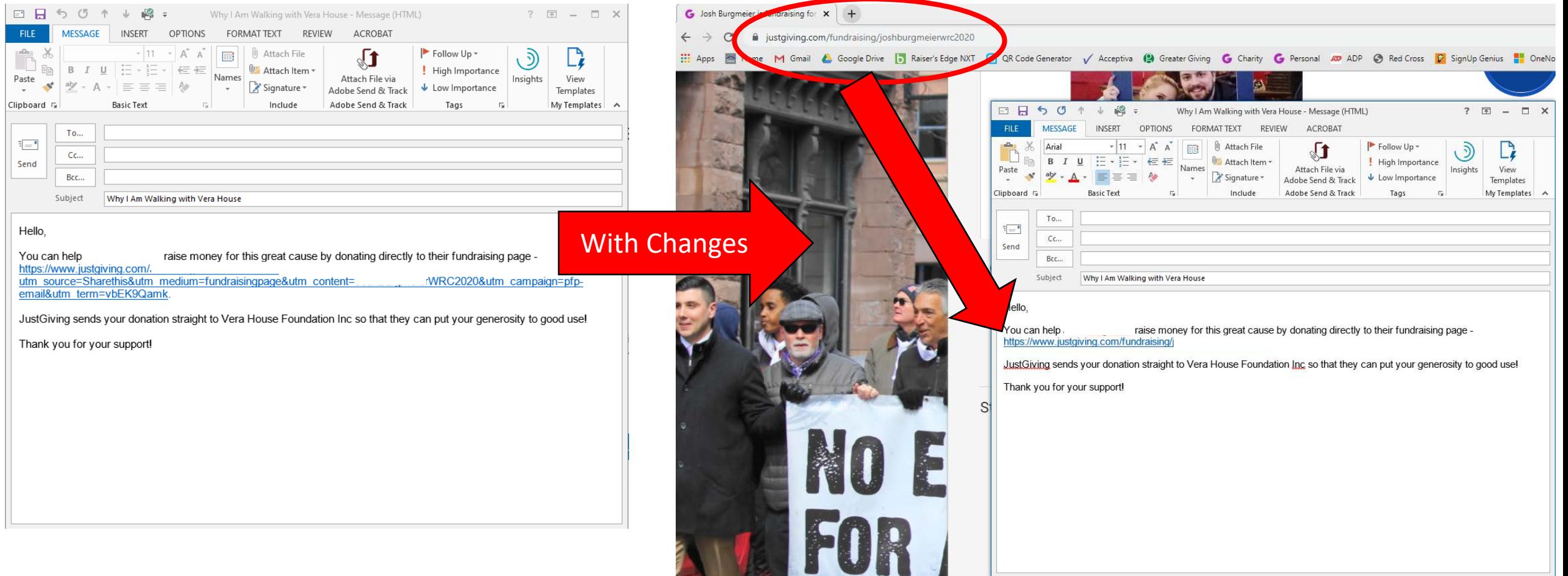

If you have any additional questions, don't hesitate to reach out to Hannah Fuller or Cindy Britz!

[hfuller@verahouse.org](mailto:hfuller@verahouse.org) or [cbritz@verahouse.org](mailto:cbritz@verahouse.org)